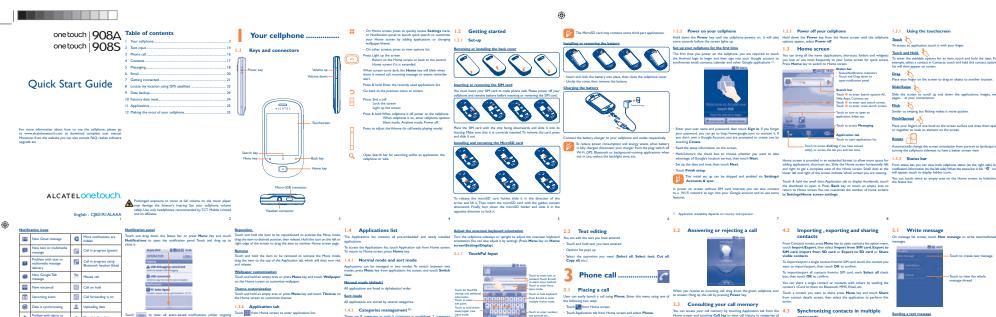

2 Text input ...

2.1 Using Onscreen Keyboard

Messaging

6 Email ......

GPS is on

No signal

₫ R

•

EDGE in use

G connected

G in use

HSPA (3G+) o

Airplane mode Alarm is set

8

8 Connected to a Bluetooti device

Press Menu key, touch Add attachment to send an attach to the receiver. Finally touch Send.

IP3549\_908A\_908S\_QG\_Eng\_USA\_01\_110616.indd 1

Cellphone is via USB cable

System update available Portuble Wi-Fi hotspot or

nected from VPN 💼 Radio is on

Song is playing

### To turn Wi-Fi on and connect to a wirel

- Mark/Unmark the checkbox to turn on/off Wi-Fi.
- Touch Wi-Fi settings. The detailed information of detected Wi-Fi networks is displayed in the Wi-Fi networks section. Touch a Wi-Fi network to connect. If the network you selected it

7.2 Browser.....

To go to a web page

### On Browser screen, touch the URL box at the top, enter the address of the web page, then touch **Go**.

### t will 7.3 Connecting to a computer via USB

· Use the USB cable that came with your cellphone to connect the

- Touch Mount in the dialog that opens to confirm that you want transfer files. To disconnect:
- · Unmount the microSD card on your cor Open the Notifications panel and touch Turn off USB storage.
   Touch Turn off in the dialog that opens.

### To locate data you have transferred or downloaded in your. MicroSD card:

potential section is a second of the second of the second

Touch File Manager.

All data you have downloaded are stored in File Manager, where you can view media files (videos, photos, music and others), rename files, install applications into your celliphone, etc.

22

## 7.4 Sharing your cellphone's mobile data connection or core, than 'to construct and the connection's core of the connection's core of the connection's core of the connection with a connection with a connection To access this function, touch Application tab from Home screen, then. You can share your cellphone's mobile data of

### To turn on USB tethering or Portable Wi-Fi hotspot

using GPS satellites.

· Touch Settings/Location & security/Use GPS satellite

The Bluetooth word mark and logos are owned by the Bluetooth SIG, Inc. and any use of such marks by TCT Mobile Limited and its affiliates is under license. Other trademarks and trade names are those of their respective owners.

one touch 908A/one touch 908S Bluetooth QD ID B017986

TouchPal<sup>TM</sup> and CooTek<sup>TM</sup> are trademarks of Si HanXiang (CooTek)Information Technology Co

Hearing Aid Compatibility

## Locate my location

### activate your cellphone's global positioning system (GPS)

9 Data backup..

# Factory data reset....

There may be certain differences between the user and the cellphone's operation, depending on the soft cellphone or specific operator services.

wnloaded - Messages

General information.....

# Alcatel Mobile Phones

Making the most of

your cellphone.....

Applications.

With the built-in applications, you can
Communicate with friends
Exchange messages or emails with frien

12.1 PC suite The PC suite includes:

Contacts

Limited Warranty.....

Safety and use......

### 12.2 One touch Ungrade

Supported Operating Systems

**(** 

All personal information will be permanently the update process. We recommend you personal data using PC Suite before upgrading

Unable to make outgoing calls

o www.alcatelonetouch.com. We have placed yhelp you to isolate the problem and eliminate less device in for service. In the case that your words to be in the case that your words to be in the case that your

### TCT Mobile is not responsible for wireless devices that do not arrive https://dx.doi.org/10.1009/10.1009/10.10

SIM card error

\*\*Male see to EIM card has been correctly inserted

\*\*Netly view por operator that your SIM card in SI EIM competitive.

\*\*Netly view por operator that your SIM card in SI EIM competitive.

\*\*Netly view por operator that your SIM card in not demaged or scratched.

\*\*Netly view the clip on your SIM card in not demaged or scratched. Troubleshooting..

# Make sure you have dialled a valid number and press the key For international calls, check the country and area codes Make sure your cellphone is connected to a network, and that the

substances that could create an allergic reaction.

Always handle your cellphone with care and keep it in a clean and dust-

valid, etc.)
Make sure you have not barred outgoing calls

Make sure you have not torwarded incoming calls
 The caller's name or number does not appear a
 received
 Check that you have subscribed to this service with
 Your caller has concealed hisher number
 I cannot find my contacts
 Make sure your SM card is correctly inserted
 Import all contacts stored in SIM card to cellphone

The sound quality of the calls is not optimal

You can adjust the volume during a call by means of
Check the signal strength level

contacts or save the contacts in the product directory (i.e. you professional or personal directories)

In non European Union jurisdictions: learns of equipment with this symbol are not be thrown into ordinary bins if your jurisdiction or your region has suitable recycling and collection facilities; instead they are to be taken to collection points for them to be recycled. In the United States you may learn more about CTIA's Recycling December 2019 and 1919 and 1919 are the second of the collection points.

substitution to the control of the control of the c

I am unable to send and receive MMS

Check your cellphone memory available as it

Contact your network operator to check ser

operator
• The server center may be swamped; try again later

### "No service" is displayed You are outside of the network coverage area I have already entered 3 incorrect PIN codes Contact your network operator to obtain the PUK code (Pers Unblocking Key)

Unaboding Key)

I am unable to connect my cellphone to my computer

I lestal Micrael's PC usine fire of all

Open Noedincien panel to check if the PC Saise Agent has son's

Check that you have marked the checkbox of USS debugging in

Settings/Napplications/Developmen/USB debugging in

Check that your computer system meets the requirements for A

PC State installage.

I am unable to download new files

Check for free space of your MicroSD card
Delete some files

The cellphone can't be detected by others via Blueto
Make sure that Bluetooth is turned on and your cellphone
to other users

re Bluetooth Wi-Fi or GPS when not in use

ALCATEL is a trademark of Alcatel-Lucent and is used under license by TCT Mobile Limited.

© Copyright 2011 TCT Mobile Limited All rights reserved

TCT Mobile Limited reserves

X

My callers are unable to leave messages on my voicemai . Contact your network operator to check service availability

2011-6-16 Lynn 4:31:20

IP3549\_908A\_908S\_QG\_Eng\_USA\_01\_110616.indd 2